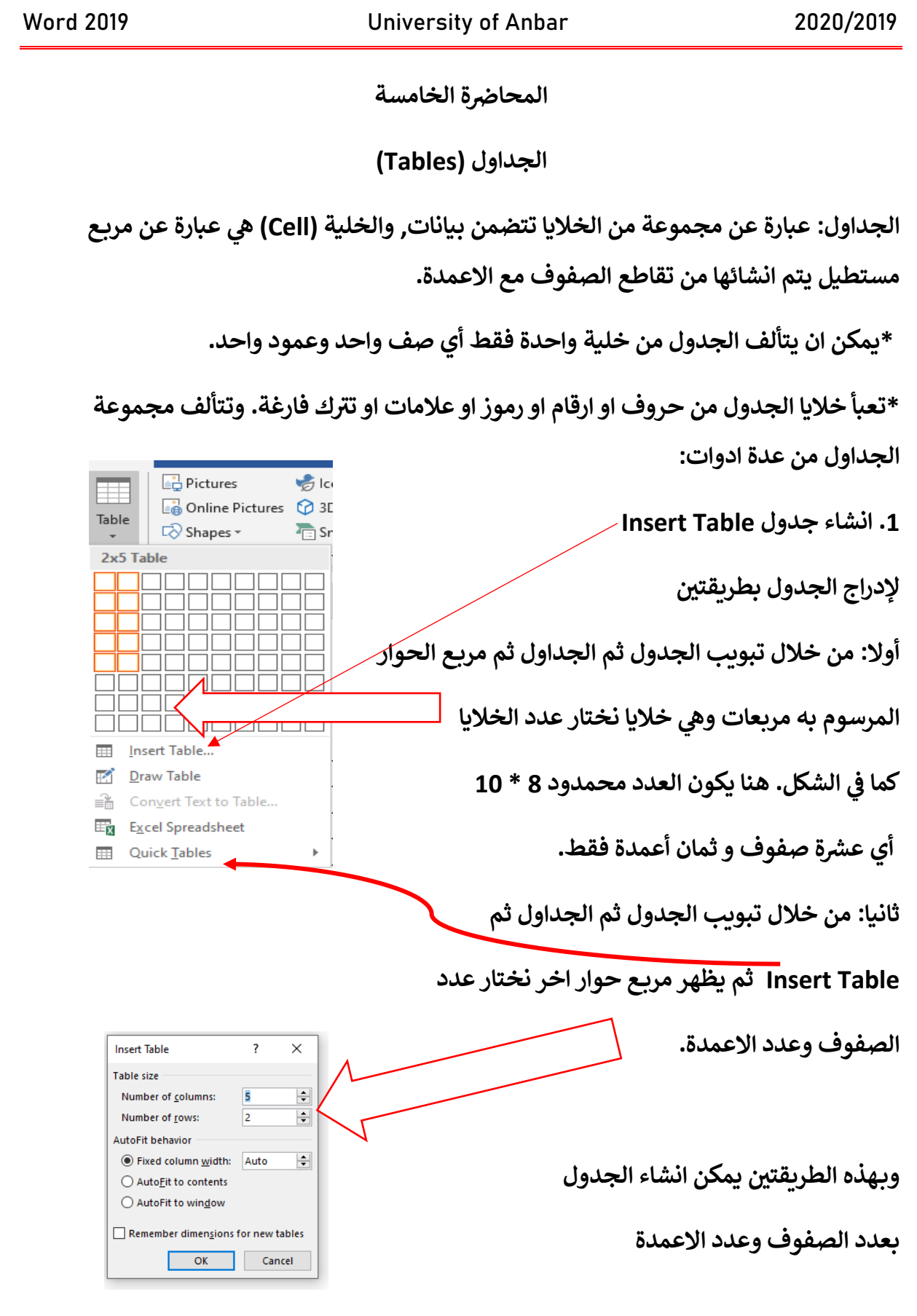

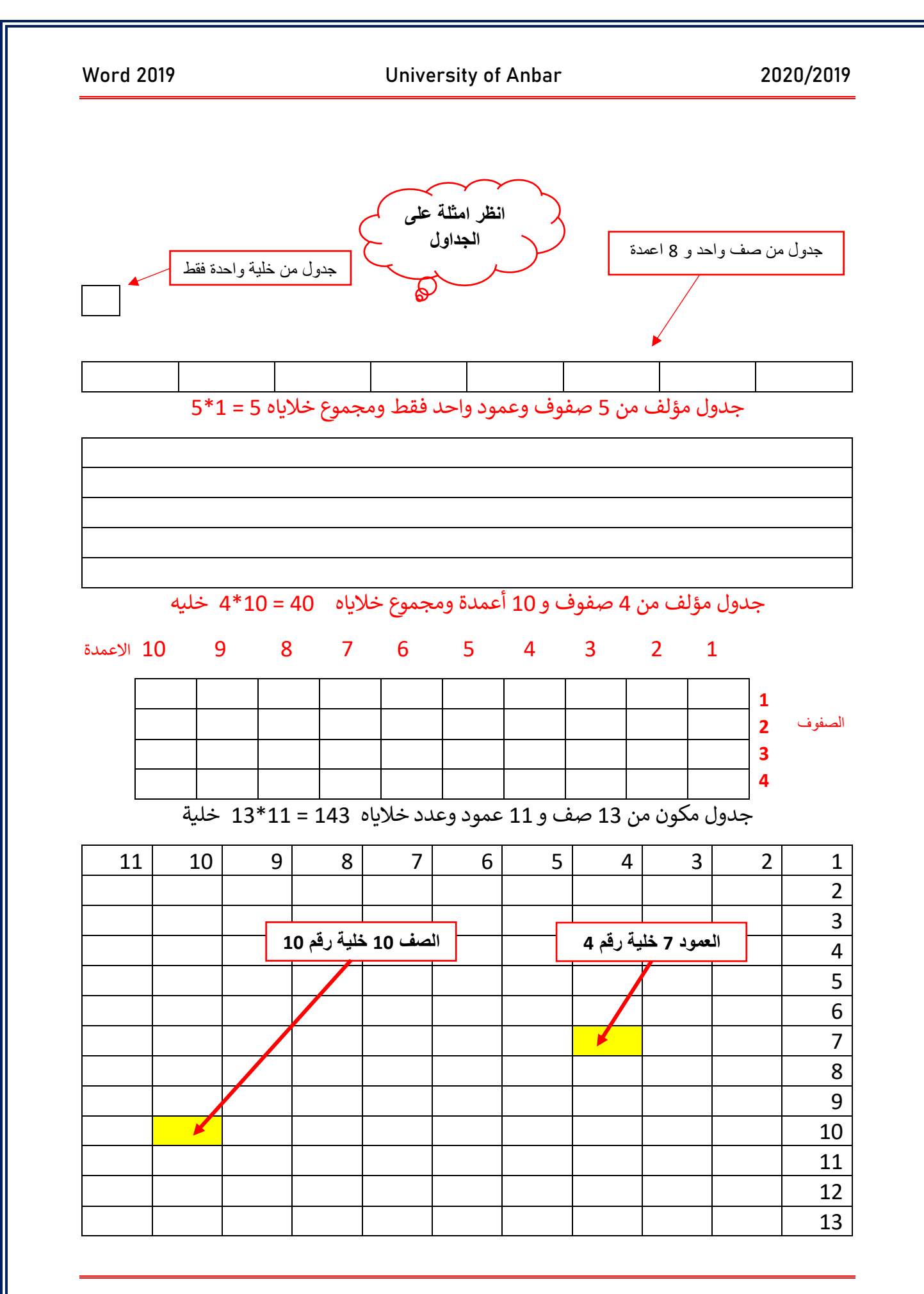

Word 2019 University of Anbar 2020/2019

**يه .**2 **أداة اسم جدول Table Draw ان : و ترسم الجدول من خالل الماوس الذي يتحول اىل قلم**  عن اختيار هذه الأداة فنرسم أولا مريـع لتحديد حدود الجدول ثم نفلت النقر عن المؤشر ثم مرة أخرى لرسم عدد الصفوف وعدد الاعمدة المراد اسمها في ذلك الجدول. ننقر على نفس الأداة مرة **ر رشوانهاء عمل قلم اخرة للرجوع اىل المؤ الرسم.**

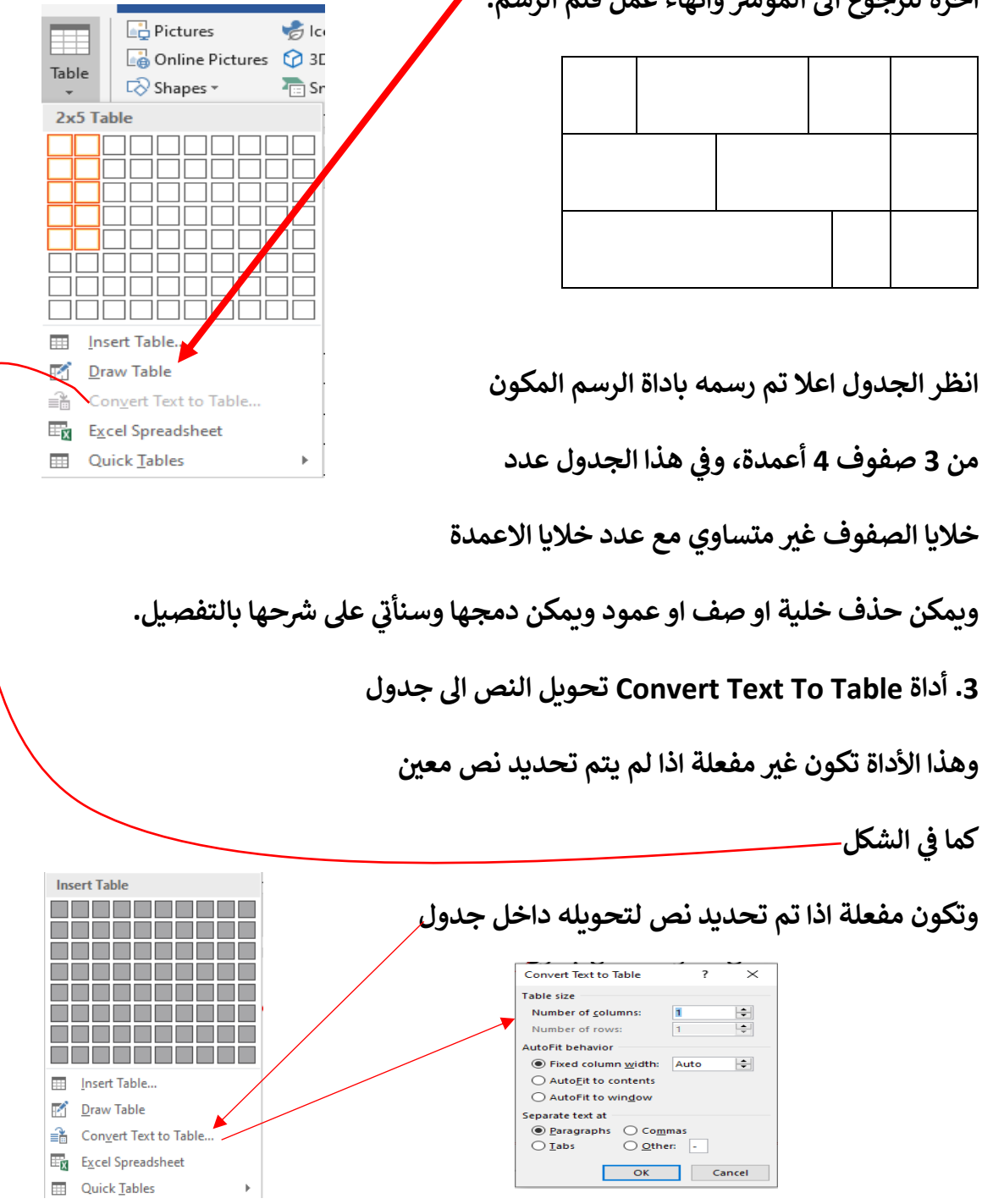

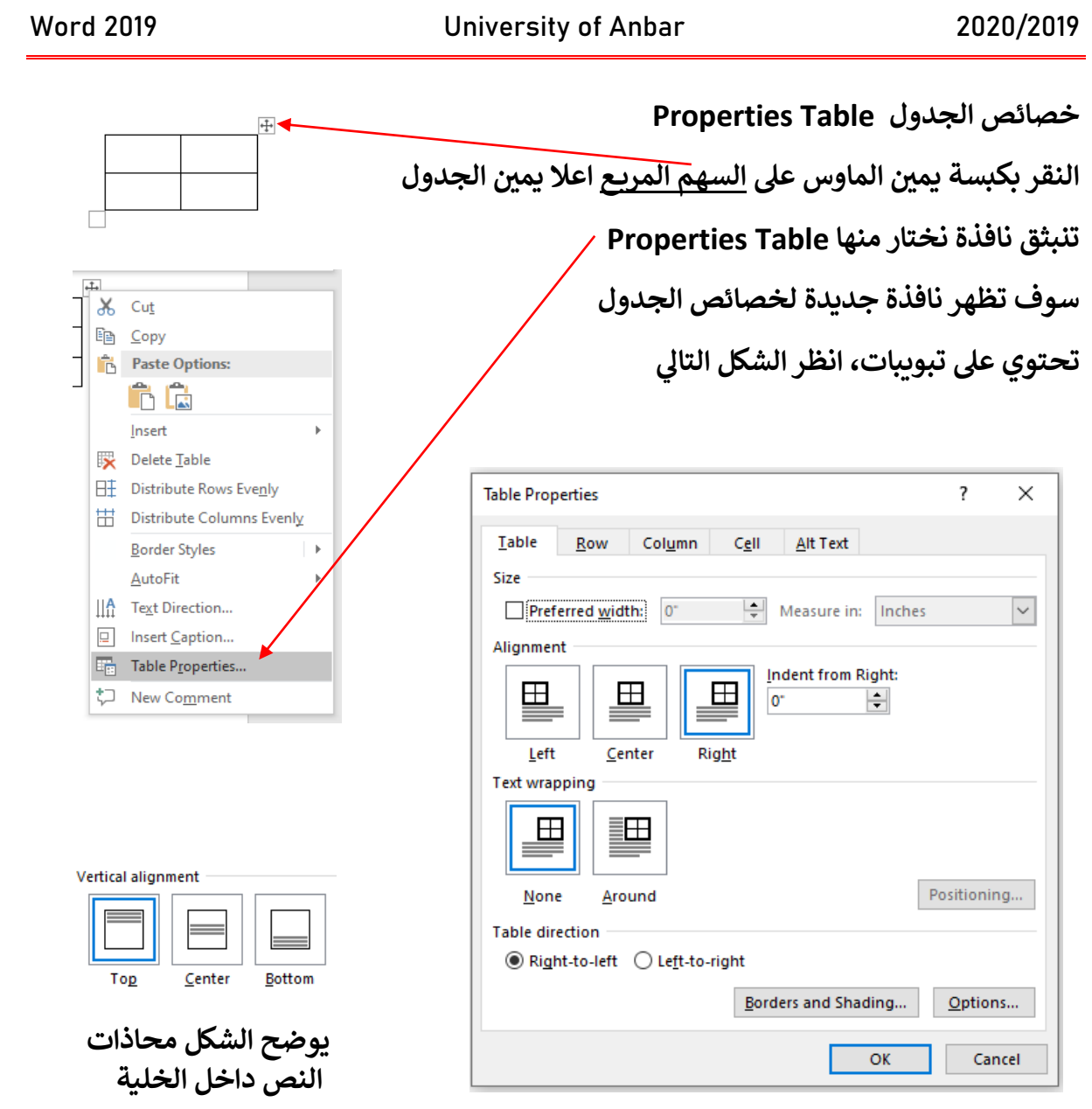

**نرى مجموعة تبو يبات تخص خصائص الجدول** 

- **ي .1 Table ورقة العمل هناك عدة خيارات يوفرها هذا التبويب الجدول: لوضع الجدول ف ر مساحة العمل او يسارها او يتوسط يم ير حسب طلب المستخدم هل يوضع الجدول ف ي ر ورقة العمل.**
	- **.2 Row الصف: نختار العرض للصف الواحد او الكل حسب تحديد عدد الصفوف.**
	- **.3 Column العمود: نختار العرض للعمود الواحد او الكل حسب تحديد عدد االعمدة.**
	- **.4 Cell الخلية: وهذا التنسيق مهم وهو لتنسيق النص الموجود داخل الخلية ويعرض خيارات لجعل مكان النص يتوسط الخلية او اعالها او اسفلها.**